XXXXXXXX © CANON INC. 2013

3

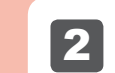

2 Abra la tapa de salida del papel.

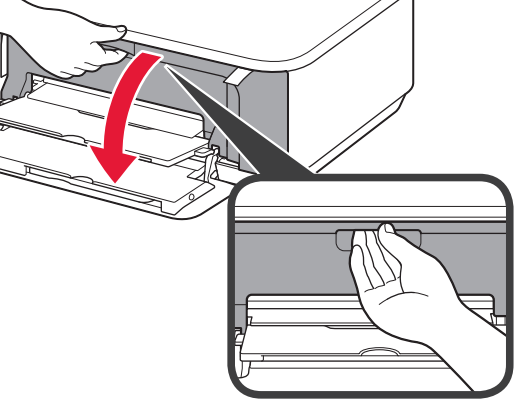

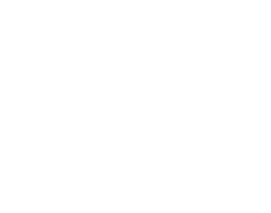

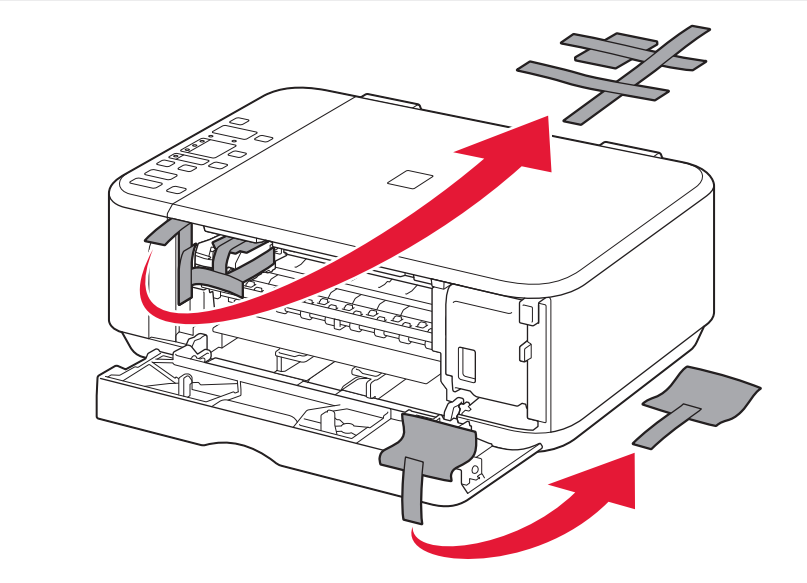

**3** Remove the orange tape and protective material.

# **Guía de inicio** Getting Started **Read me first!**

**¡Léame en primer lugar! Consérvelo a mano para utilizarlo como referencia en el futuro.**

otros países.

• • •

Número de modelo: K10380

Windows es una marca comercial o una marca comercial registrada de Microsoft<br>Corporation en EE. UU. y/u otros países.<br>Windows Vista es una marca comercial o una marca comercial registrada de Microsoft<br>Corporation en EE. UU

Model Number: K10380

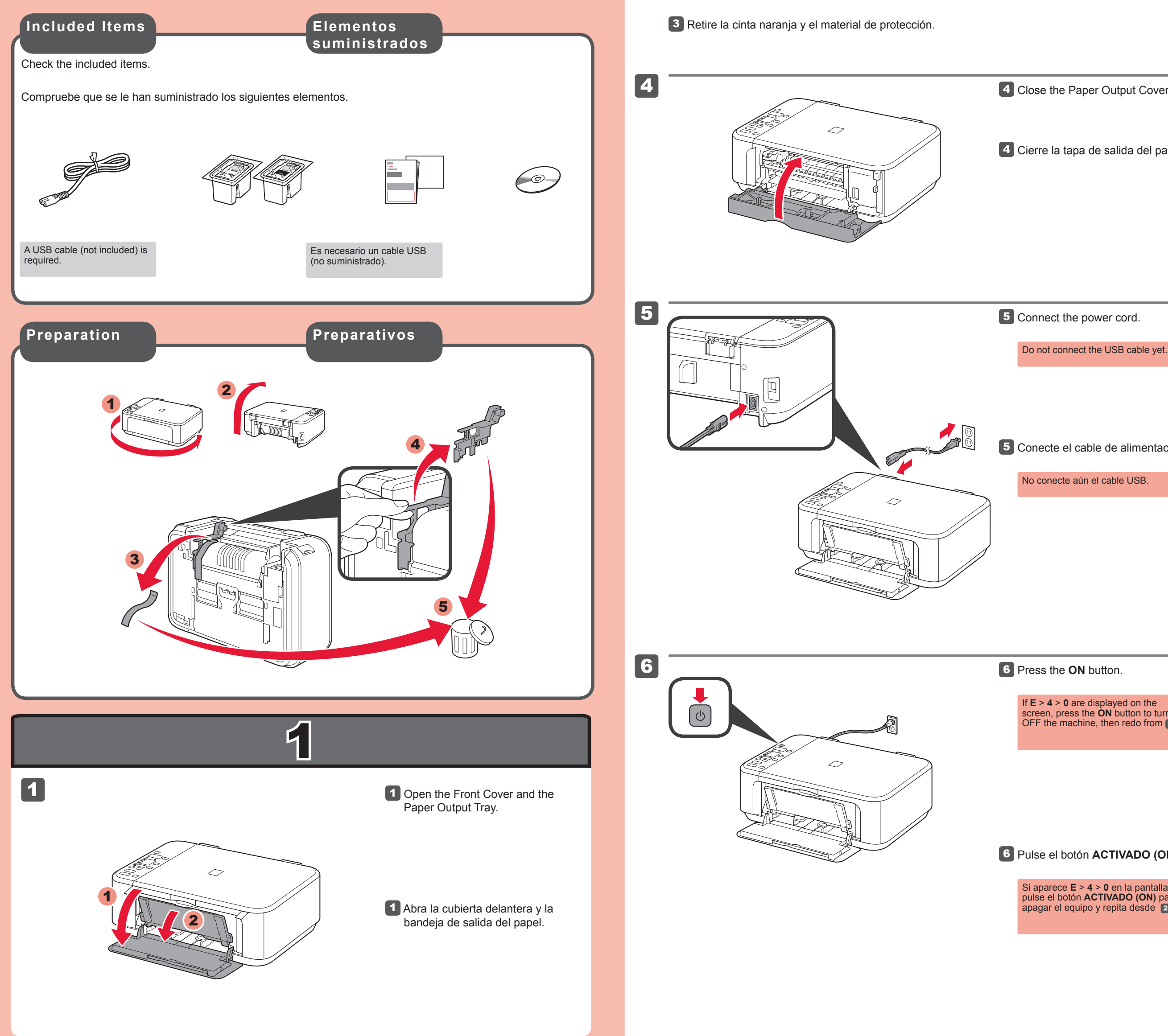

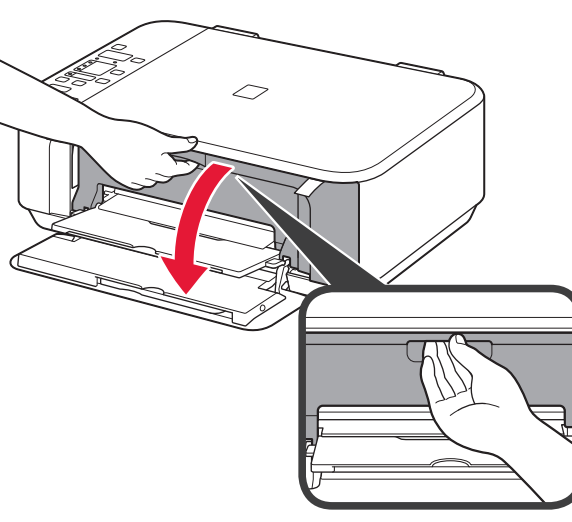

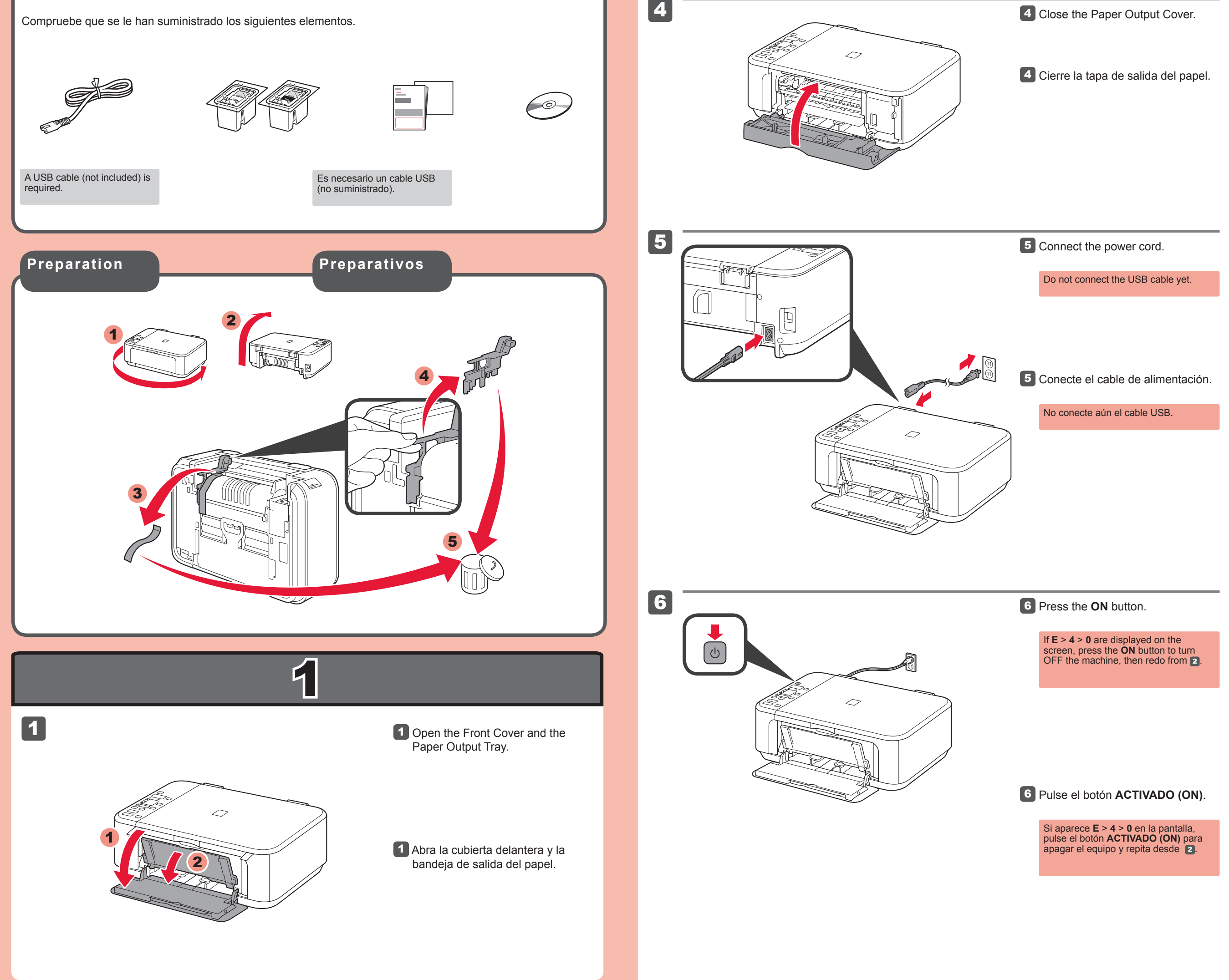

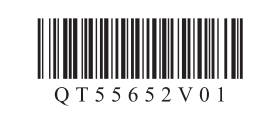

**ESPAÑOL**

### **Ayuda de Canon**

• Windows is a trademark or registered trademark of Microsoft Corporation in the U.S. and/or other countries. Windows Vista is a trademark or registered trademark of Microsoft Corporation in the •

Canon Inkjet Photo All-In-One Equipo multifunción fotográfico Canon Inkjet Canon PIXMA MG2220 series

> **Asistencia técnica por correo electrónico: www.usa.canon.com/support Asistencia técnica gratuita: 1-800-OK-CANON** Esta opción proporciona asistencia telefónica técnica personal, sin

cargo por servicio, de lunes a viernes (excepto festivos), **durante el periodo de garantía**. Se dispone de un dispositivo telefónico auxiliar para sordos (TDD) en

1-866-251-3752.

**Keep me handy for future reference.**

U.S. and/or other countries. Mac and Mac OS are trademarks of Apple Inc., registered in the U.S. and other • countries.

**ENGLISH**

## **Getting Help from Canon**

#### **Email Tech Support — www.usa.canon.com/support**

**Toll-Free Tech Support— 1-800-OK-CANON** This option provides live telephone technical support, free of service charges, Monday-Friday (excluding holidays), **during the warranty period**.

Telephone Device for the Deaf (TDD) support is available at 1-866-251-3752.

QT5-5652-V01 PRINTED IN XXXXXXXX

Download from Www.Somanuals.com. All Manuals Search And Download.

7

 $\overline{\smash{\bigtriangledown}}$ 

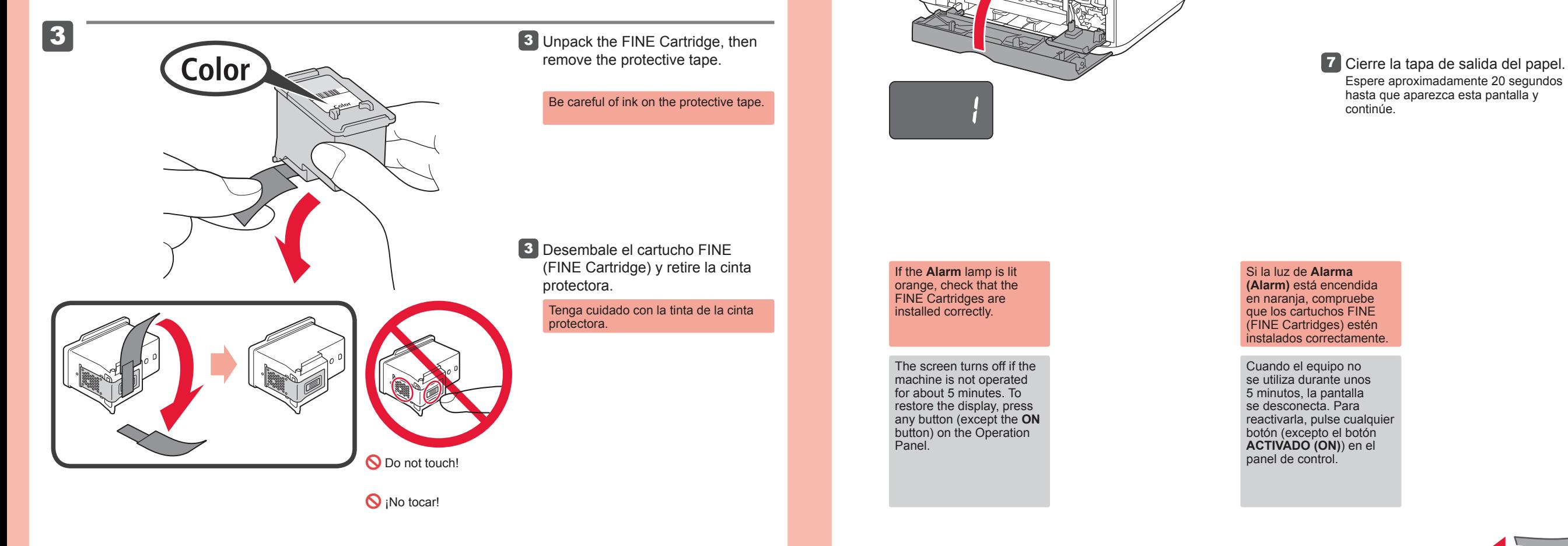

A la izquierda debe instalarse el cartucho FINE (FINE Cartridge) de color y a la derecha debe instalarse el cartucho FINE (FINE Cartridge) negro.

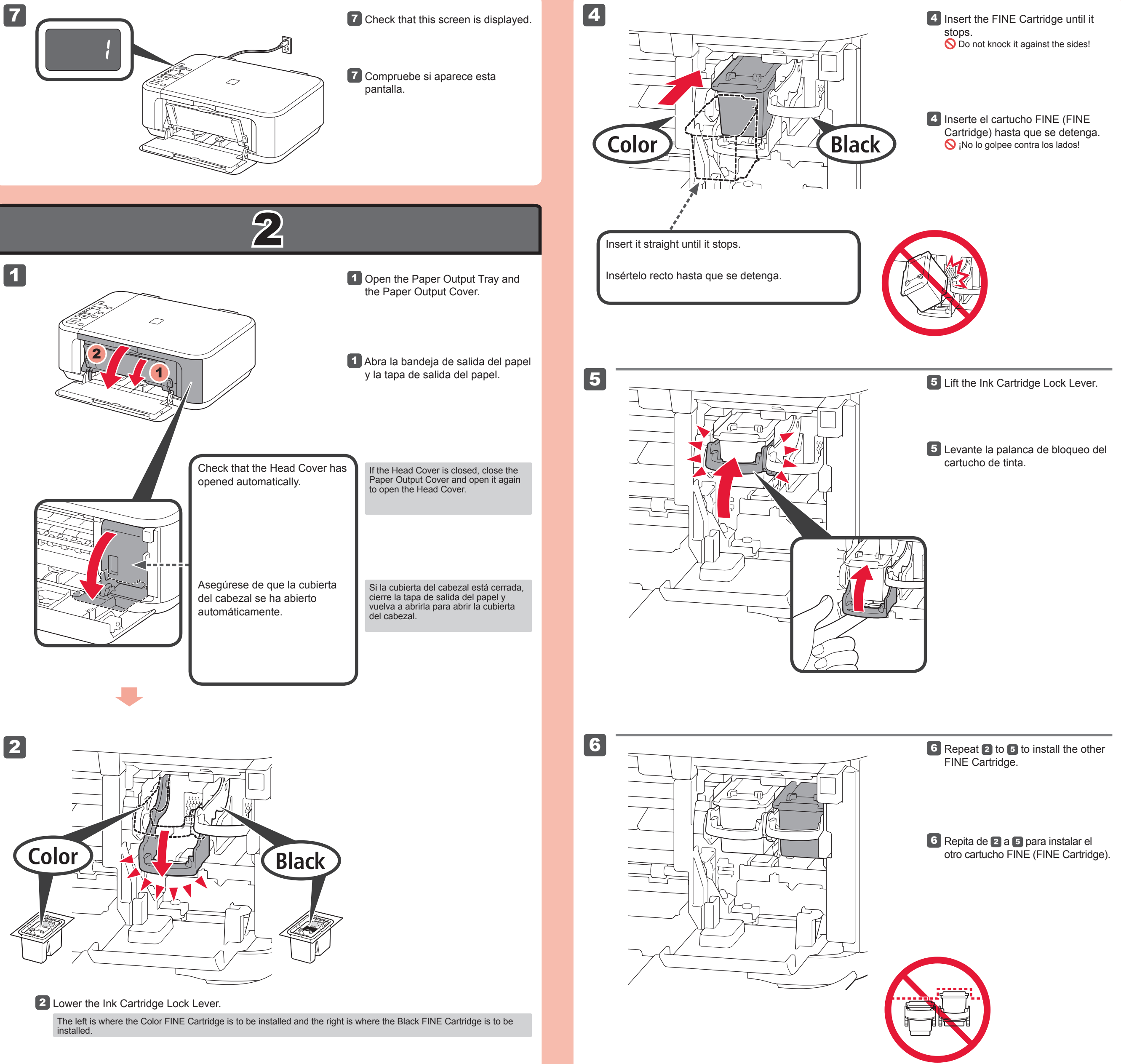

2 Baje la palanca de bloqueo del cartucho de tinta.

**7** Close the Paper Output Cover. Wait for about 20 seconds until this screen is displayed, then proceed.

 $\mathcal{B}$ 

 $\bigcirc$ 

2

1

3

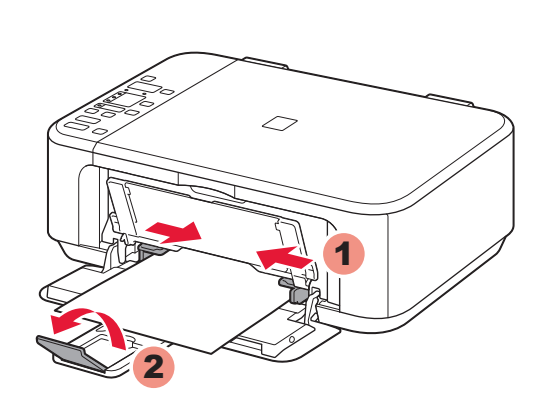

5

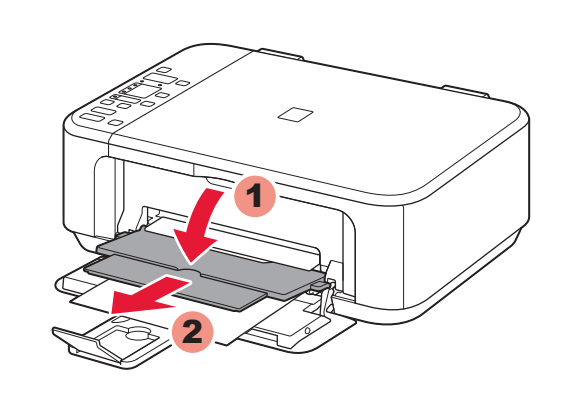

Inserte el papel **con la cara imprimible hacia abajo hasta que se detenga**. Cuando use papel fotográfico, deberá ajustar la configuración del equipo al tipo y al tamaño del soporte. Para obtener más detalles, consulte el **Manual en pantalla** que se instalará posteriormente.

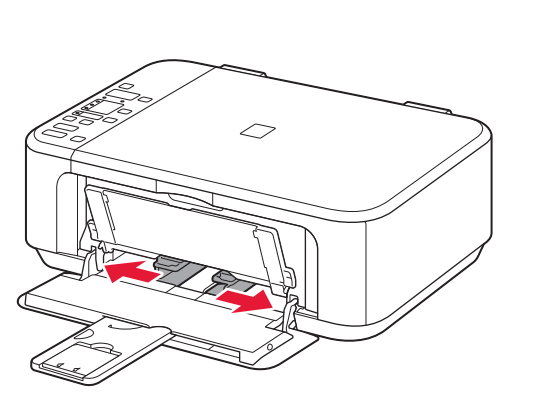

2 Deslice la guía del papel derecha hacia el lado. La guía del papel izquierda se mueve al mismo tiempo que la derecha.

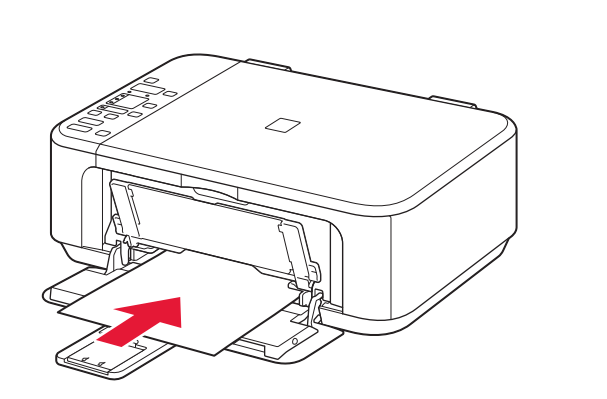

**3** Inserte el papel hasta que se detenga.

**Configuración para papel normal**

Asegúrese de que la bandeja de 1 salida del papel está cerrada y extraiga el soporte del papel.

**1** Check that the Paper Output Tray is closed, then pull out the Paper

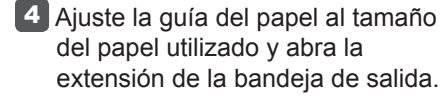

2 Slide the right Paper Guide to the end. The left Paper Guide moves simultaneously with the right guide.

Abra la bandeja de salida del papel y el soporte de la salida del papel. 5

4 Adjust the Paper Guide to fit the paper size used, then open the Output Tray Extension.

5 Open the Paper Output Tray and the Paper Output Support.

> Para obtener más información sobre el papel, consulte el **Manual en pantalla** que se instalará posteriormente.

Si imprime sin abrir la bandeja de salida del papel, provocará un error.

Insert paper **with the printable side down until it stops**. When using photo paper, machine settings for media type and size should be adjusted. For details, refer to the **On-screen Manual** which will be installed later.

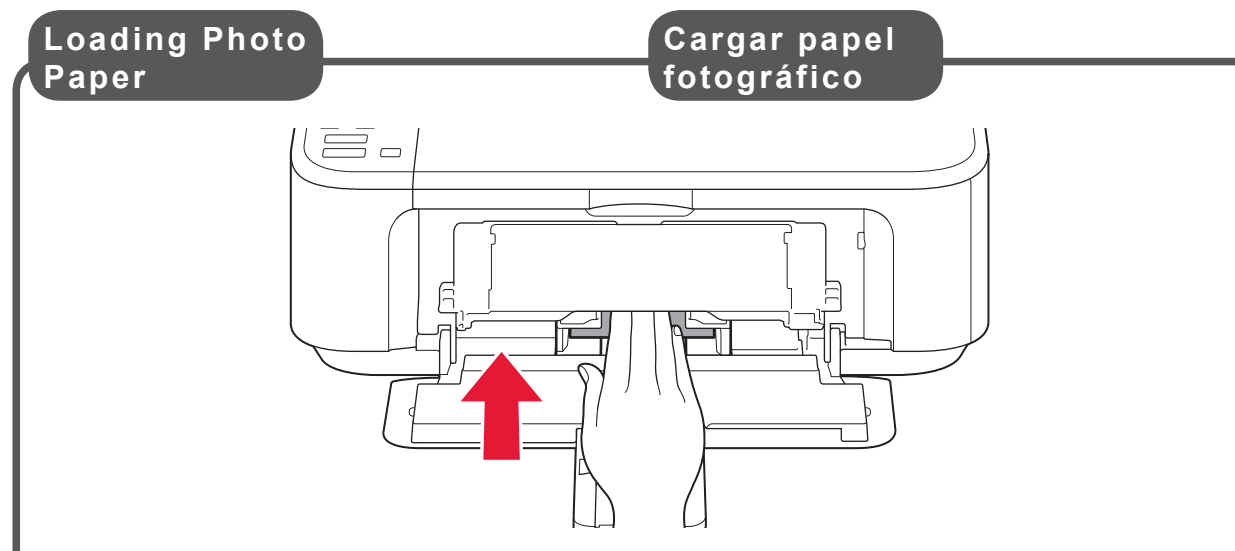

Support.

3 Insert paper until it stops.

**Setting Plain** 

**Paper**

#### Printing without opening the Paper Output Tray causes an error.

For information about paper, refer to the **On-screen Manual** which will be installed later.

Download from Www.Somanuals.com. All Manuals Search And Download.

**Lea el Manual en pantalla en el ordenador**

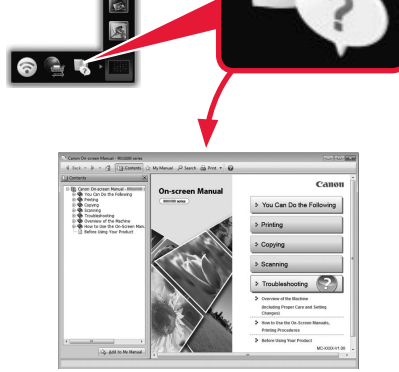

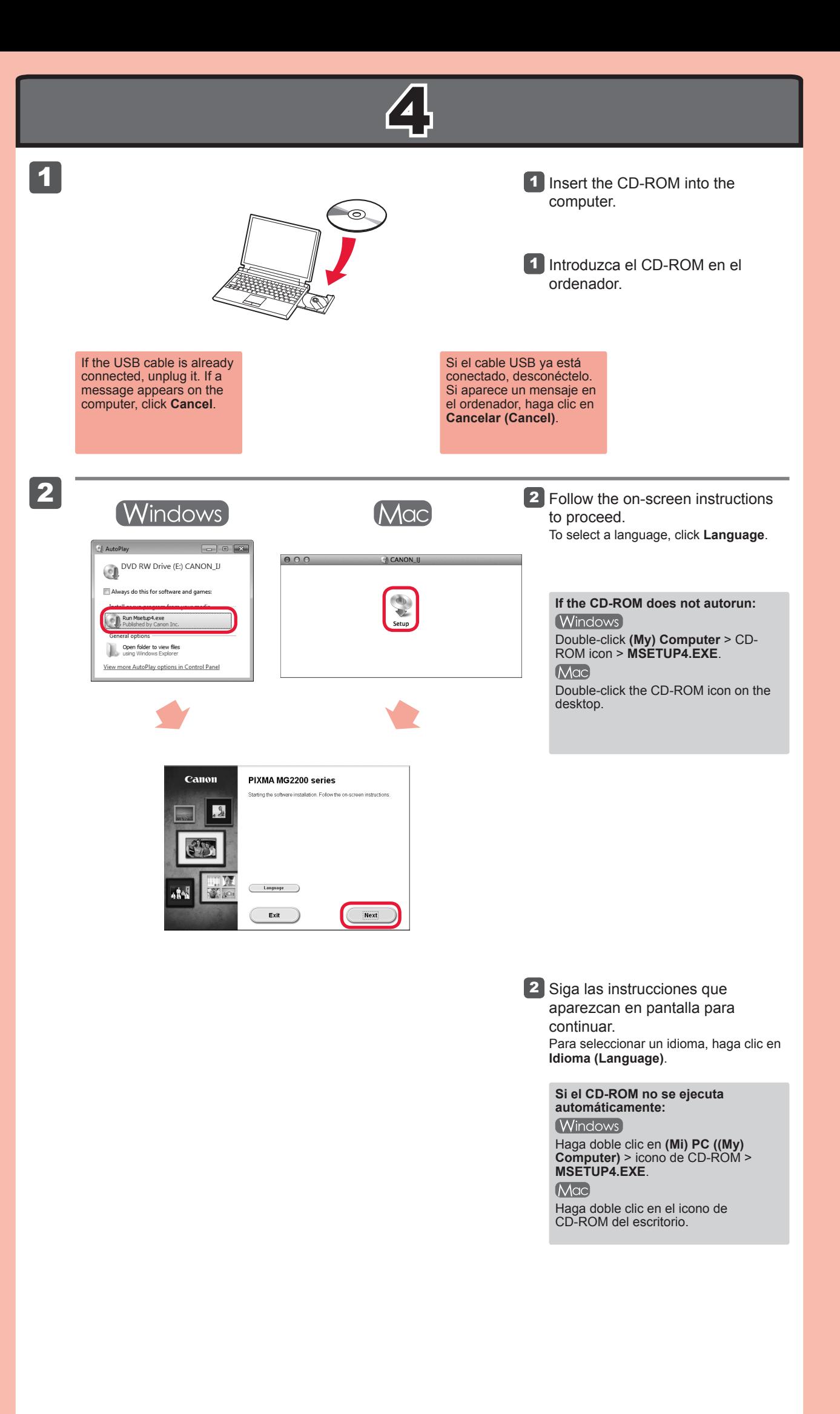

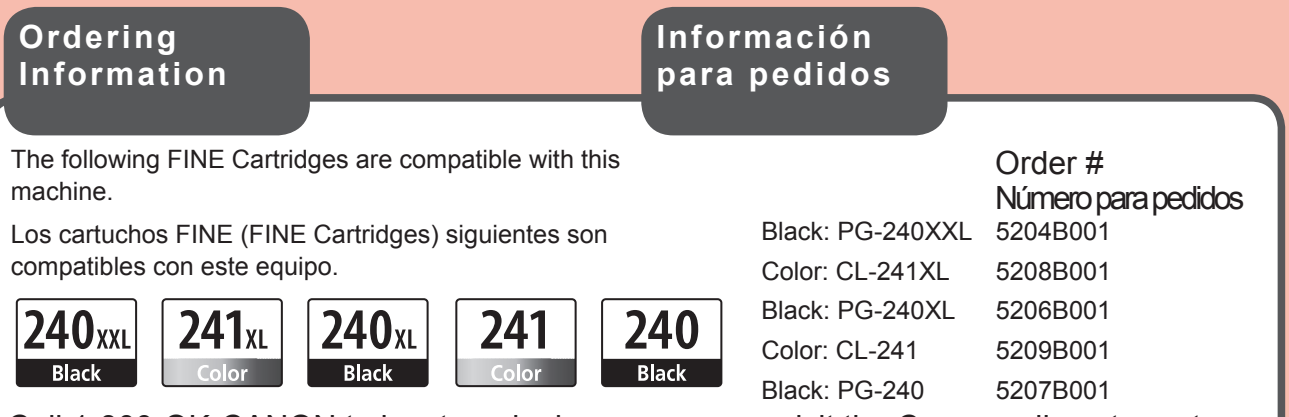

Llame al 1-800-OK-CANON para buscar un distribuidor cerca de usted o visite la tienda en línea de Canon en www.shop.usa.canon.com

# **Read the On-screen Manual on**

**the Computer**

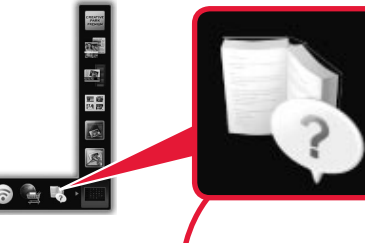

Call 1-800-OK-CANON to locate a dealer near you, or visit the Canon online store at www.shop.usa.canon.com

Free Manuals Download Website [http://myh66.com](http://myh66.com/) [http://usermanuals.us](http://usermanuals.us/) [http://www.somanuals.com](http://www.somanuals.com/) [http://www.4manuals.cc](http://www.4manuals.cc/) [http://www.manual-lib.com](http://www.manual-lib.com/) [http://www.404manual.com](http://www.404manual.com/) [http://www.luxmanual.com](http://www.luxmanual.com/) [http://aubethermostatmanual.com](http://aubethermostatmanual.com/) Golf course search by state [http://golfingnear.com](http://www.golfingnear.com/)

Email search by domain

[http://emailbydomain.com](http://emailbydomain.com/) Auto manuals search

[http://auto.somanuals.com](http://auto.somanuals.com/) TV manuals search

[http://tv.somanuals.com](http://tv.somanuals.com/)